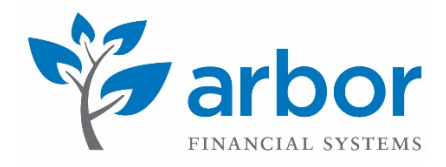

# Portfolio Analysis

Arbor Position Reporting provides detailed portfolio analysis, where both real time and historic views of multiple portfolios can be controlled by the same interface. With the flexibility to control views and countless slice and dice options, you can easily analyse your portfolio, making investment decisions intuitively and efficiently.

The top of Position Reporting shows a view of your portfolio with real time NAV and P&L, in addition to configurable fund level exposures, positions and benchmarks. Multiple funds and groups of funds (Fund of Funds) can be viewed from the same page.

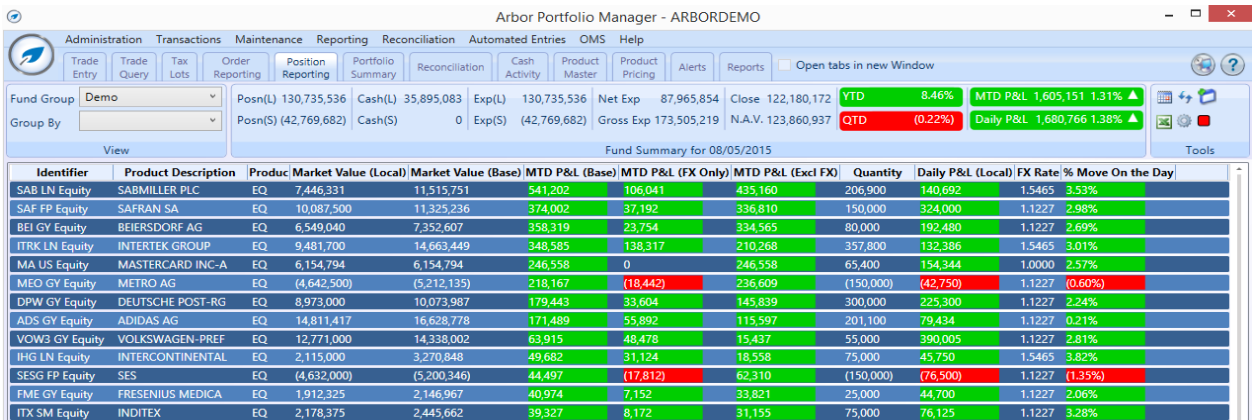

All available columns can be sorted and reordered, and key position values allow you to group your portfolio by various properties including: Sector, Strategy, Book, Underlyer, Market Cap, Liquidity, Class, Classification, etc.

Multiple level grouping is also possible. For example, the following view shows the portfolio grouped by Sector and then grouped by ISO. From this grouping, you can expand the sub-section to see the positions themselves.

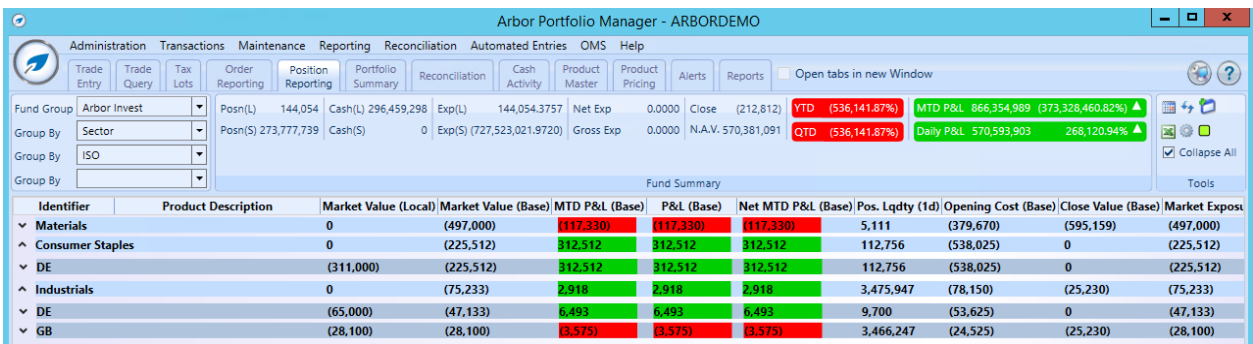

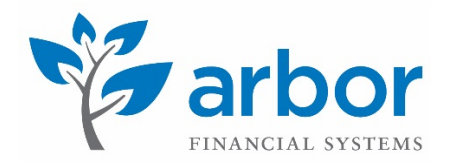

## Fund Of Fund/ Multiple Fund Portfolio Analysis

Position Reporting allows you to view multiple funds in one view for a selected currency. Even if the funds are all in separate base currencies, you are able to set one common currency across all funds in the view and see the same position values related to performance, exposure and valuations. To perform this, you just select the fund group and load Position Reporting as normal.

## Historic Positions

To view historic positions, just hit the calendar icon  $\blacksquare$  and choose the date you want to see. This will load the portfolio for the selected date in the same layout and groupings.

## Position Drill Down

The initial positions reported in Position Reporting are seen at an aggregated level. If you are analysing for Performance Attribution, open and realised positions will be merged in the same view.

You can drill down into positions to report the details of the order/position and see their same valuation/performance/exposure data, which will allow you to view trades that opened (and realised) the positions.

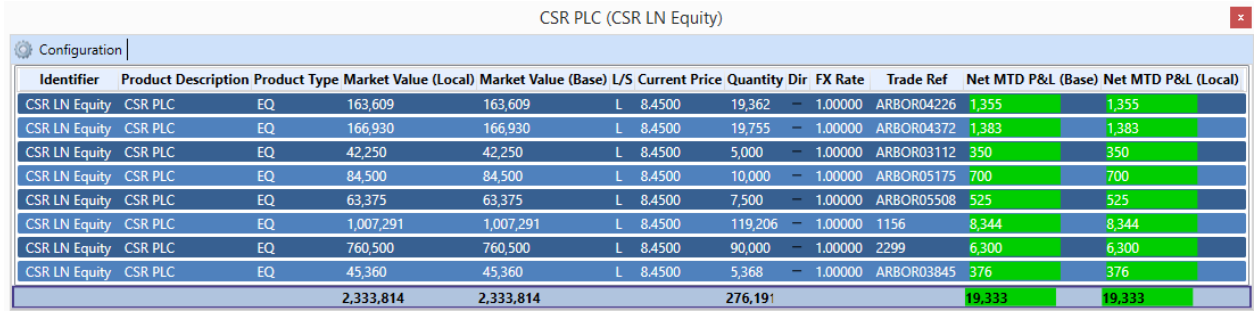

## Tax Lot Function

Arbor allows users to choose the order they wish to realise their positions to suit their tax structure or accounting purposes. Standard ways of realising positions such as FIFO, LIFO, LOCO, HICO, DTFIFO, and DTLOCO are available, in addition to user defined order. Users can easily drag and save the desired order to realise the position. Tax lot can also be defined at a product level which applies to all trades of that ticker.

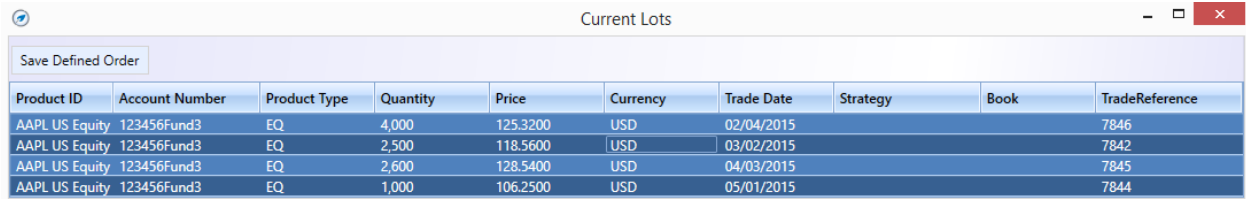

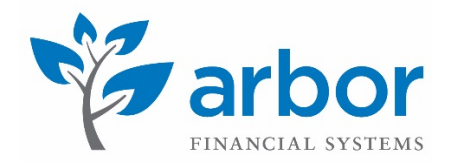

#### Stop Loss/ Target Price

Stop Loss and Target Prices can be set at the trade level, fund level and product level. These columns will be shown under position reporting to help managers monitor the performance of the portfolio. Stop Loss limits the loss on the position.

When holding a long position, stop loss value should be lower than the order price. There are indicative columns like 'Stop Loss diff.' which shows the difference of the position considering the difference between the stop loss value set and the current price.

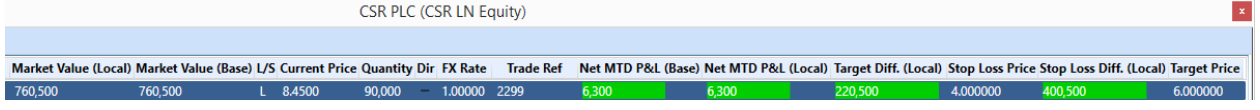

## Bloomberg Data

Bloomberg mnemonics can be loaded into the Position Reporting page, where users can load up to 20 different mnemonics. The extended function of user-defined columns is also available.

Users have the flexibility to use different columns in the Position Reporting page and can do various arithmetic calculations. For example, users can set up an equation to convert market value to a certain currency.

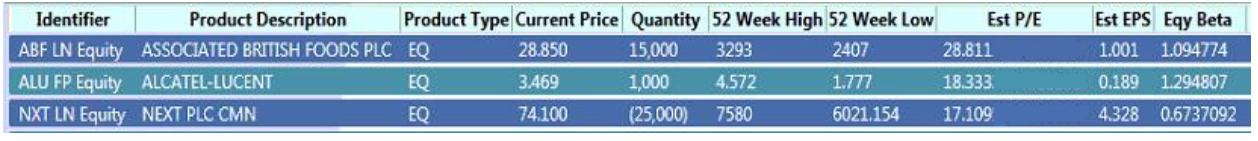

## Portfolio Summary

Portfolio Summary allows you to view your portfolio at fund level for a selected data range. This will show the fund level data day-by-day, giving good visibility of performance.

The data available includes: NAV, GAV, subscriptions, dividends, total buys/sells, exposure, L/S positions performance fees, management fees, amortisations, prepaid fees etc.

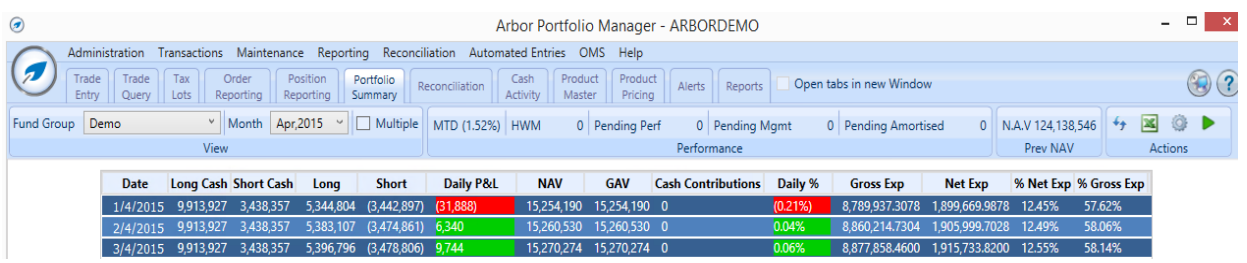

Both Position Reporting and Portfolio Summary allow you to configure your columns and export the data to Excel.